# <span id="page-0-0"></span>**Dell™ PowerConnect™ 2216/2224/2324 Switches User's Guide**

[Introduction](file:///C:/data/Network/pc2xxx/EN/UG/22xx23xc.htm#1052107) [Troubleshooting](file:///C:/data/Network/pc2xxx/EN/UG/22xx23xe.htm#1182520) [Getting Help](file:///C:/data/Network/pc2xxx/EN/UG/22xx23xf.htm#1178844)

### **Notes, Notices, and Cautions**

**NOTE:** A NOTE indicates important information that helps you make better use of your system.

**NOTICE:** A NOTICE indicates either potential damage to hardware or loss of data and tells you how to avoid the problem.

CAUTION: A CAUTION indicates a potential for property damage, personal injury, or death.

#### **Information in this document is subject to change without notice. © 2004 Dell Inc. All rights reserved.**

Reproduction in any manner whatsoever without the written permission of Dell Inc. is strictly forbidden.

Trademarks used in this text: *Dell,* the DELL logo, Inspiron, Dell Precision, Dimension, OptiPlex, Latitude, PowerCael, PowerVault, PowerApp, Axim, DellNet, and PowerConnect are<br>trademarks of Dell Inc.

Other trademarks and trade names may be used in this document to refer to either the entities claiming the marks and names or their products. Dell Inc. disclaims any<br>proprietary interest in trademarks and trade names other

Models PowerConnect 2216, PowerConnect 2224, PowerConnect 2324

**January 2004 Rev. A00**

### <span id="page-1-0"></span>**Introduction**

#### **Dell™ PowerConnect™ 2216/2224/2324 Switches User's Guide**

- **[Package Contents](#page-1-1)**
- **O** [Front Panel Indicators](#page-1-2)
- **O** [Connecting Devices](#page-3-0)
- **O** [Typical Deployments](#page-4-0)
- **O** [Class-of-Service](#page-4-1)
- **O** [Mounting Kit Instructions](#page-5-0)
- **O** [Technical Information](#page-6-0)

Dell™ PowerConnect™ switches provide 10/100-Mbps Gigabit or 10/100/1000-Mbps Gigabit Ethernet connectivity. The switches have the following features:

- l Switch ports
	- o PowerConnect 2216 16 ports, 10/100-Mbps Gigabit
	- o PowerConnect 2224 24 ports, 10/100-Mbps Gigabit
	- ¡ PowerConnect 2324 24 ports, plus two additional RJ-45 Gigabit Ethernet ports, 10/100/1000-Mbps Gigabit.
- l Complies with IEEE 802.3 10Base-T, IEEE 802.3u 100Base-TX, IEEE 802.3z/ab 1000Base-T
- l Tag-based IEEE 802.1p Class-of-Service with two priority queues per port
- l IEEE 802.3x PAUSE frames flow control in full-duplex operation
- l Automatic negotiation for speed and full- and half-duplex mode on all ports
- l Backpressure flow control in half-duplex operation
- l Collision detection on all ports
- l Auto MDI/MDIX
- l 8K MAC address entries supported
- 1 Comprehensive LED indicator panel to monitor overall switching condition
- l 19-inch rackmountable and wallmountable, standard 1U chassis
- l Internal power supply

## <span id="page-1-1"></span>**Package Contents**

Before you install a switch, verify that your package contains the following items:

- l Switch
- l Self-adhesive rubber pads for desktop installation
- l Kit for 19-inch rack installation
- l Kit for wallmount installation of 16- and 24-port switches
- l *PowerConnect* 22*16/2224/2324 Switches* CD
- l AC power cord

## <span id="page-1-2"></span>**Front Panel Indicators**

Your PowerConnect switch contains two rows of LEDS that provide information about connection speed, data activity, and duplex operation mode.

### **Power (POWER) LED**

l Green — The switch is powered on.

l Off — The switch is off.

### **10/100 Ports Link/Activity (SPD/LNK/ACT) LED**

- l Steady green A 100-Mbps link has been established, but no data is being transmitted or received.
- l Blinking green A 100-Mbps link has been established and data is being transmitted or received.
- l Steady amber A 10-Mbps link has been established, but no data is being transmitted or received.
- l Blinking amber A 10-Mbps link has been established and data is being transmitted or received.
- l Off No link has been established.

### **10/100/1000 Ports Link/Activity (SPD/LNK/ACT) LED (2324 only)**

- l Steady green A 1000-Mbps link has been established, but no data is being transmitted or received.
- l Blinking green A 1000-Mbps link has been established and data is being transmitted or received.
- l Steady amber A 10-Mbps or 100-Mbps link has been established, but no data is being transmitted or received.
- l Blinking amber A 10-Mbps or 100-Mbps link has been established and data is being transmitted or received.
- l Off No link has been established.

#### **Duplex Mode/Collisions (FDX/HDX) LED**

- l Steady green The port is operating in full-duplex mode.
- l Blinking green Collisions are occurring on the port.
- l Off The port is operating in half-duplex mode.

#### **Figure 1-1. PowerConnect 2216**

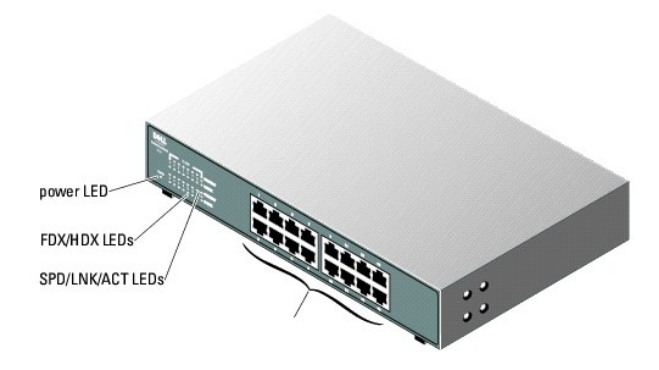

**Figure 1-2. PowerConnect 2224** 

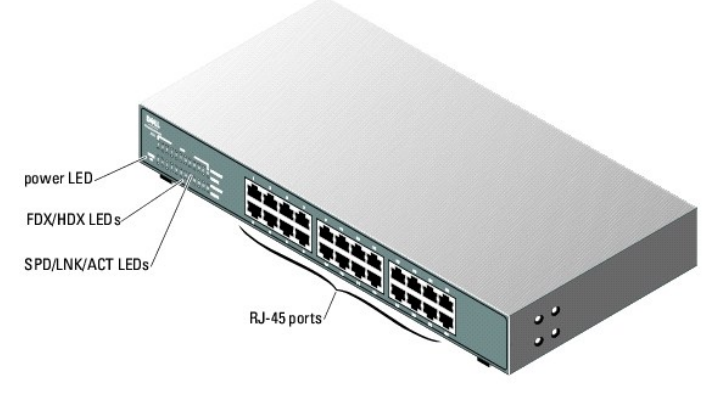

**Figure 1-3. PowerConnect 2324** 

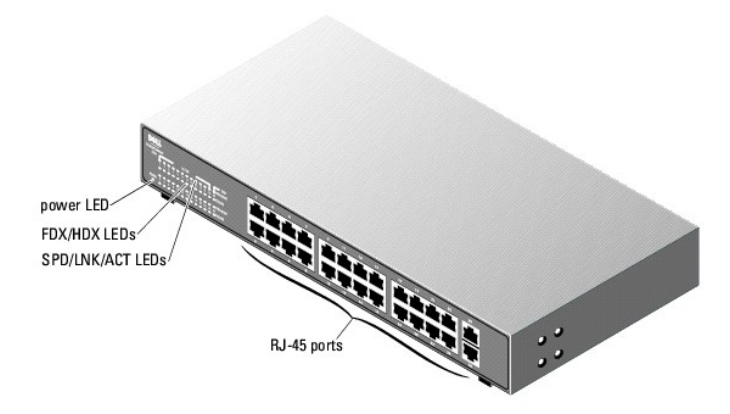

### <span id="page-3-0"></span>**Connecting Devices**

#### **RJ-45 Switch Ports**

RJ-45 connectors are located on the front panel of the switch.

**A NOTE:** Ensure that Category 5E (CAT 5E) cabling is used for connecting devices at 1000-Mbps Gigabit Ethernet speed.

All ports can negotiate full- and half-duplex modes automatically. These switching ports allow users to connect the switches to 10Base-T and 100Base-T on ports 1-16 (2216), ports 1-24 (2224, 2324) and 1000Base-T devices on uplink ports 25 and 26 on the 2324.

### **Connecting Two or More Switches Together**

Each port supports Auto MDI and MDIX functionality. When cascading with other switches or hubs, each port can connect directly to a switch or hub with straight-through twisted-pair cable (see [Figure 1](#page-3-1)-4)

**NOTE:** Do not connect two switches together with more than one cable. Using multiple cables to connect switches can create a loop and cause collisions.

<span id="page-3-1"></span>**Figure 1-4. Cascading Switches** 

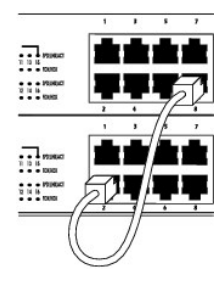

### **Connecting Switches to Other Devices**

By connecting a switch to other devices, you can form a small network. All the RJ-45 ports support Auto MDI/MDIX and therefore automatically detect the type<br>of cable used to connect the network device. Crossover or straigh

## <span id="page-4-0"></span>**Typical Deployments**

Your switch can be deployed in small and large workgroups. <u>Fiqure 1-5</u> depicts a typical small workgroup network that has a limited number of attached<br>devices. <u>Fiqure 1-6</u> [Figure 1](#page-4-3).6 depicts a typical large workgroup tha

<span id="page-4-2"></span>**Figure 1-5. Small Workgroup**

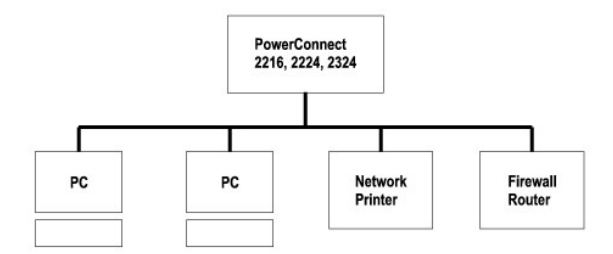

<span id="page-4-3"></span>**Figure 1-6. Large Workgroup**

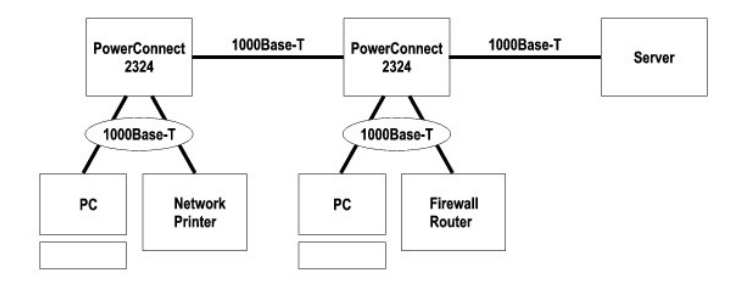

## <span id="page-4-1"></span>**Class-of-Service**

The switch supports tag-based prioritization following the IEEE 802.1p standard. The eight levels of IEEE 802.1p priority are mapped to the two priority<br>queues of each port. For each port, the two priority queues are sched

<span id="page-5-2"></span>**Table 1-1. Tag-Based Prioritization**

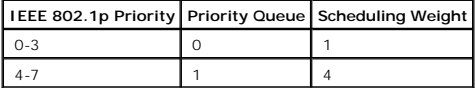

**NOTE:** The IEEE 802.1p priority information is part of the IEEE 802.1q tag that also defines VLAN memberships. The switches will ignore the VLAN<br>membership information in the tag (that is, all ports are part of all VLANs)

## <span id="page-5-0"></span>**Mounting Kit Instructions**

The switches come with mounting brackets and screws for rackmounting or wallmounting and rubber feet for stationing on a flat surface.

### **Installing the Switch on a Flat Surface**

The switch can be installed on any appropriate level surface that can safely support the weight of the switches and their attached cables. There must be adequate space around the switch for ventilation and access to cable connectors.

To install the switch on a flat surface, complete the following steps:

1. Set the switch on the flat surface and check for proper ventilation.

Allow at least 5.1 cm (2 inches) on each side for proper ventilation and 12.7 cm (5 inches) at the back for power cable clearance.

2. Attach rubber feet on each marked location on the bottom of the chassis.

The rubber feet are optional, but are recommended to keep the switch from slipping.

### **Installing the Switch in a Rack**

The switch can be installed in Dell PowerEdge™ racks, which are 48.3 cm (19 inches). It can also be installed in most other standard 19-inch racks and most telco two-post racks.

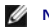

**NOTE:** Do not install rubber feet on the switch if you are rackmounting the switch.

To install the switch in a rack, complete the following steps:

1. Use the supplied screws to attach a mounting bracket to each side of the switch (see [Figure 1](#page-5-1)-7).

<span id="page-5-1"></span>

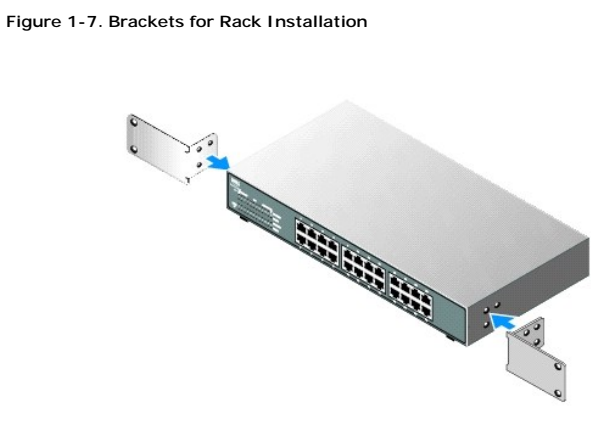

- <span id="page-6-2"></span>2. Install the cage nuts onto the mounting rails of your rack, if your rack requires them.
- **NOTE:** Additional screws are provided for racks that have threaded mounting holes.
- 3. Position the switch in the rack and align the holes in the mounting bracket with the holes in the rack.
- 4. Insert and tighten two screws appropriate for your rack through each of the mounting brackets.

#### **Installing the Switch on a Wall**

To mount the switch on a wall, complete the following steps:

- 1. Ensure that the mounting point meets the following requirements:
	- l The wall surface must be capable of supporting the switch.
	- l Allow at least 5.1 cm (2 inches) on each side for proper ventilation and 12.7 cm (5 inches) at the back for power cable clearance.
	- l The location must not be located in direct sunlight.
	- l The location must not be within 2 feet of any heating vents, nor should any area heating vent point toward the unit.
	- l The location must be ventilated to prevent heat buildup.
	- l Do not locate the switch where there may be data or electrical cabling located directly behind the unit.
	- l The power cable must reach an outlet.
- 2. Use the supplied screws to attach a mounting bracket to each side of the switch (see [Figure 1](#page-6-1)-8).

#### <span id="page-6-1"></span>**Figure 1-8. Brackets for Wall Installation**

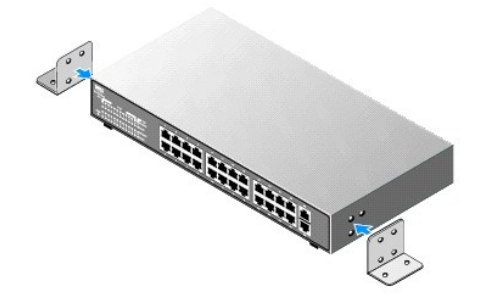

- 3. Place the switch against the wall and mark the wall through the holes of the brackets.
- 4. Drill holes in the wall for the brackets and install the appropriate mounting hardware (not supplied).
- 5. Place the switch against the wall so that the bracket holes align with the holes in the wall.
- 6. Insert and tighten the screws through each of the mounting brackets.

### <span id="page-6-0"></span>**Technical Information**

#### **Table 1-2. Specifications**

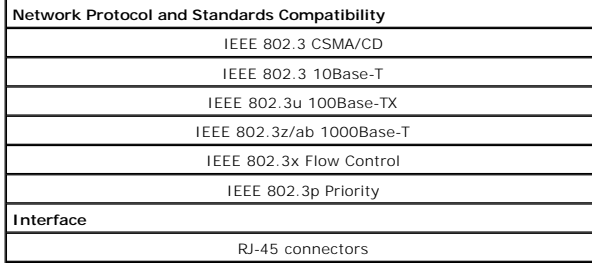

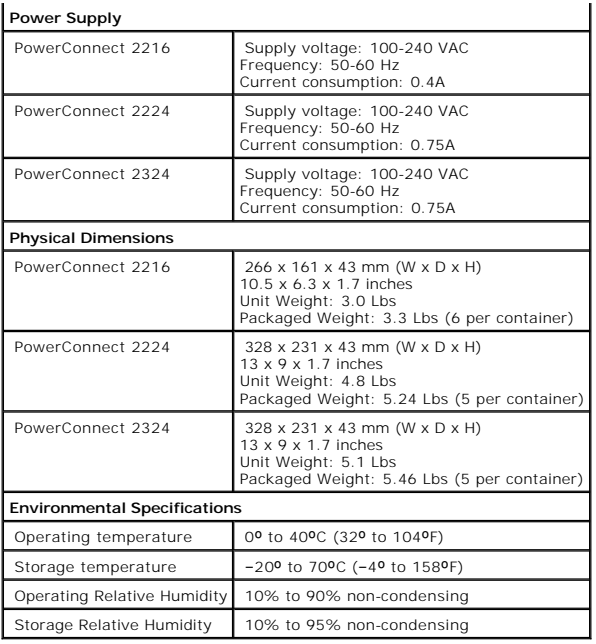

#### <span id="page-8-0"></span>**Troubleshooting Dell™ PowerConnect™ 2216/2224/2324 Switches User's Guide**

This section provides troubleshooting information for your switch. <u>[Table 2](#page-8-1)-1</u> describes general problems you may encounter and the probable causes and<br>solutions.

#### <span id="page-8-1"></span>**Table 2-1. Basic Troubleshooting**

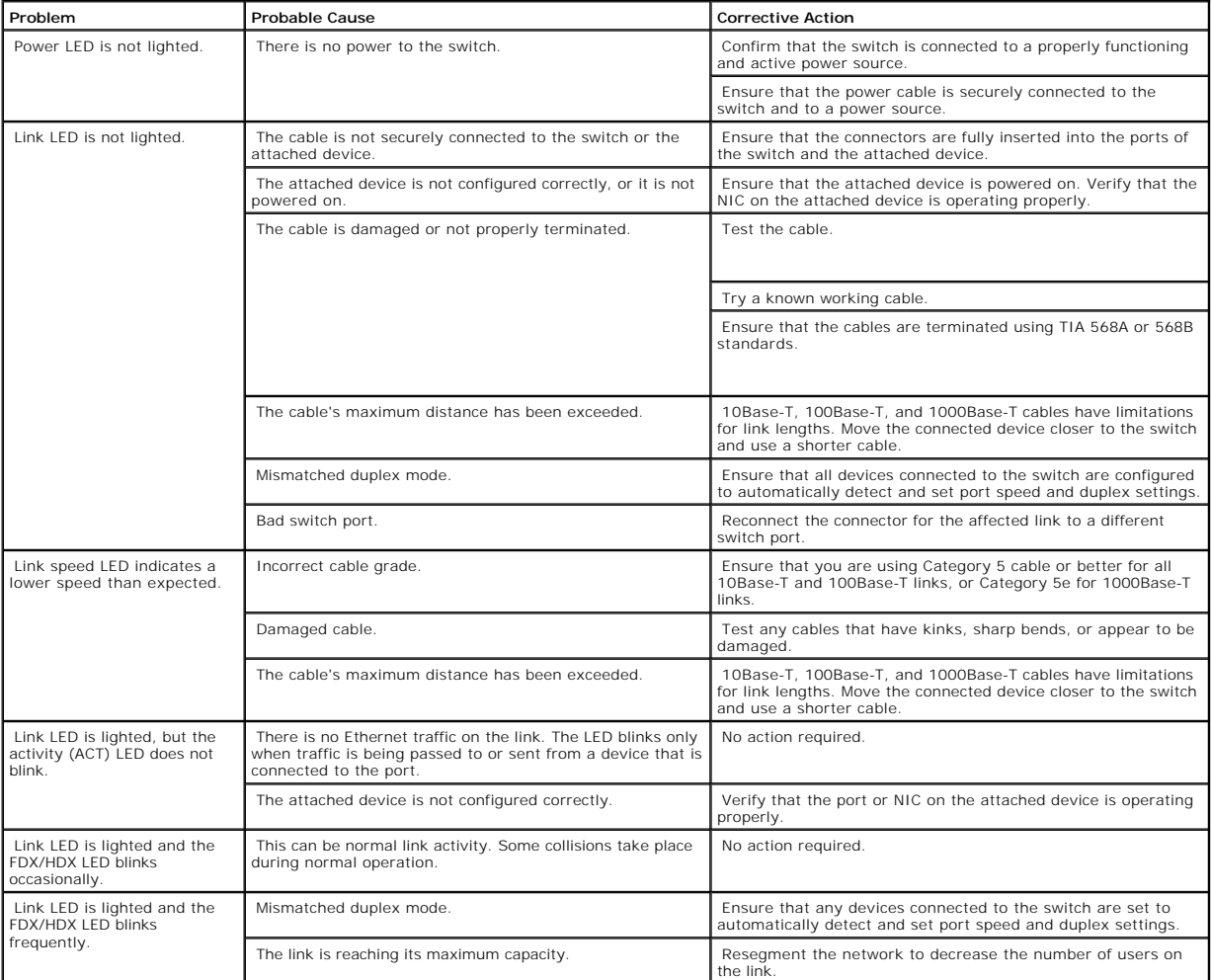

## <span id="page-9-0"></span>**Getting Help**

#### **Dell™ PowerConnect™ 2216/2224/2324 Switches User's Guide**

- **O** [Technical Assistance](#page-9-1)
- **O** [Dell Enterprise Training and Certification](#page-11-0)
- **[Problems With Your Order](#page-11-1)**
- **[Product Information](#page-11-2)**
- **[Returning Items for Warranty Repair or Credit](#page-11-3)**
- **[Before You Call](#page-11-4)**
- **O** [Contacting Dell](#page-11-5)

## <span id="page-9-1"></span>**Technical Assistance**

If you need assistance with a technical problem, use Dell's extensive suite of online services available at Dell™ Support at **support.dell.com** for help with installation and troubleshooting procedures. For more information, see "Online Services."

If you cannot resolve the problem using the online services, call Dell for technical assistance. See ["Contacting Dell.](#page-11-5)"

**NOTE:** Call technical support from a phone near or at the system so that technical support can assist you with any necessary procedures.

For instructions on using the technical support service, see "[Technical Support Service"](#page-10-0) and "[Before You Call](#page-11-4)."

**NOTE:** Some of the following services are not always available in all locations outside the continental U.S. Call your local Dell representative for information on availability.

### **Online Services**

You can access Dell Support at **support.dell.com**. Select your region on the **WELCOME TO DELL SUPPORT** page, and fill in the requested details to access<br>help tools and information.

You can contact Dell electronically using the following addresses:

l World Wide Web

**www.dell.com/**

**www.dell.com/ap/** (Asian/Pacific countries only)

**www.dell.com/jp** (Japan only)

**www.euro.dell.com** (Europe only)

**www.dell.com/la** (Latin American countries)

**www.dell.ca** (Canada only)

l Anonymous file transfer protocol (FTP)

#### <span id="page-10-1"></span>**ftp.dell.com/**

Log in as user:anonymous, and use your e-mail address as your password.

l Electronic Support Service

support@us.dell.com

apsupport@dell.com (Asian/Pacific countries only)

**support.jp.dell.com** (Japan only)

**support.euro.dell.com** (Europe only)

l Electronic Quote Service

sales@dell.com

apmarketing@dell.com (Asian/Pacific countries only)

sales\_canada@dell.com (Canada only)

l Electronic Information Service

info@dell.com

### **AutoTech Service**

Dell's automated technical support service—AutoTech—provides recorded answers to the questions most frequently asked by Dell customers about their portable and desktop computer systems.

When you call AutoTech, use your touch-tone telephone to select the subjects that correspond to your questions.

The AutoTech service is available 24 hours a day, 7 days a week. You can also access this service through the technical support service. See the contact information for your region.

### **Automated Order-Status Service**

To check on the status of any Dell™ products that you have ordered, you can go to support.dell.com, or you can call the automated order-status service. A<br>recording prompts you for the information needed to locate and repo

### <span id="page-10-0"></span>**Technical Support Service**

Dell's technical support service is available 24 hours a day, 7 days a week, to answer your questions about Dell hardware. Our technical support staff use computer-based diagnostics to provide fast, accurate answers.

To contact Dell's technical support service, see ["Before You Call](#page-11-4)" and then see the contact information for your region.

### <span id="page-11-6"></span><span id="page-11-0"></span>**Dell Enterprise Training and Certification**

Dell Enterprise Training and Certification is available; see **www.dell.com/training** for more information. This service may not be offered in all locations.

## <span id="page-11-1"></span>**Problems With Your Order**

If you have a problem with your order, such as missing parts, wrong parts, or incorrect billing, contact Dell for customer assistance. Have your invoice or<br>packing slip available when you call. See the contact information

### <span id="page-11-2"></span>**Product Information**

If you need information about additional products available from Dell, or if you would like to place an order, visit the Dell website at **www.dell.com**. For the<br>telephone number to call to speak to a sales specialist, see

## <span id="page-11-3"></span>**Returning Items for Warranty Repair or Credit**

Prepare all items being returned, whether for repair or credit, as follows:

1. Call Dell to obtain a Return Material Authorization Number, and write it clearly and prominently on the outside of the box.

For the telephone number to call, see the contact information for your region.

- 2. Include a copy of the invoice and a letter describing the reason for the return.
- 3. Include a copy of any diagnostic information.
- 4. Include any accessories that belong with the item(s) being returned (such as power cables, media such as CDs and diskettes, and guides) if the return 4. Include  $\frac{1}{2}$  is for credit.
- 5. Pack the equipment to be returned in the original (or equivalent) packing materials.

You are responsible for paying shipping expenses. You are also responsible for insuring any product returned, and you assume the risk of loss during shipment to Dell. Collect-on-delivery (C.O.D.) packages are not accepted.

Returns that are missing any of the preceding requirements will be refused at our receiving dock and returned to you.

## <span id="page-11-4"></span>**Before You Call**

If possible, turn on your system before you call Dell for technical assistance and call from a telephone at or near the system. You may be asked to relay detailed information during operations, or try other troubleshooting steps possible only at the system itself. Ensure that the system documentation is available.

<span id="page-11-5"></span>CAUTION: Before servicing any components inside your system, see your System Information Guide for important safety information.

#### **Contacting Dell**

To contact Dell electronically, you can access the following websites:

- l **www.dell.com**
- l **support.dell.com** (technical support)
- l **premiersupport.dell.com** (technical support for educational, government, healthcare, and medium/large business customers, including Premier, Platinum, and Gold customers)

For specific web addresses for your country, find the appropriate country section in the table below.

**NOTE:** Toll-free numbers are for use within the country for which they are listed.

When you need to contact Dell, use the electronic addresses, telephone numbers, and codes provided in the following table. If you need assistance in<br>determining which codes to use, contact a local or an international opera

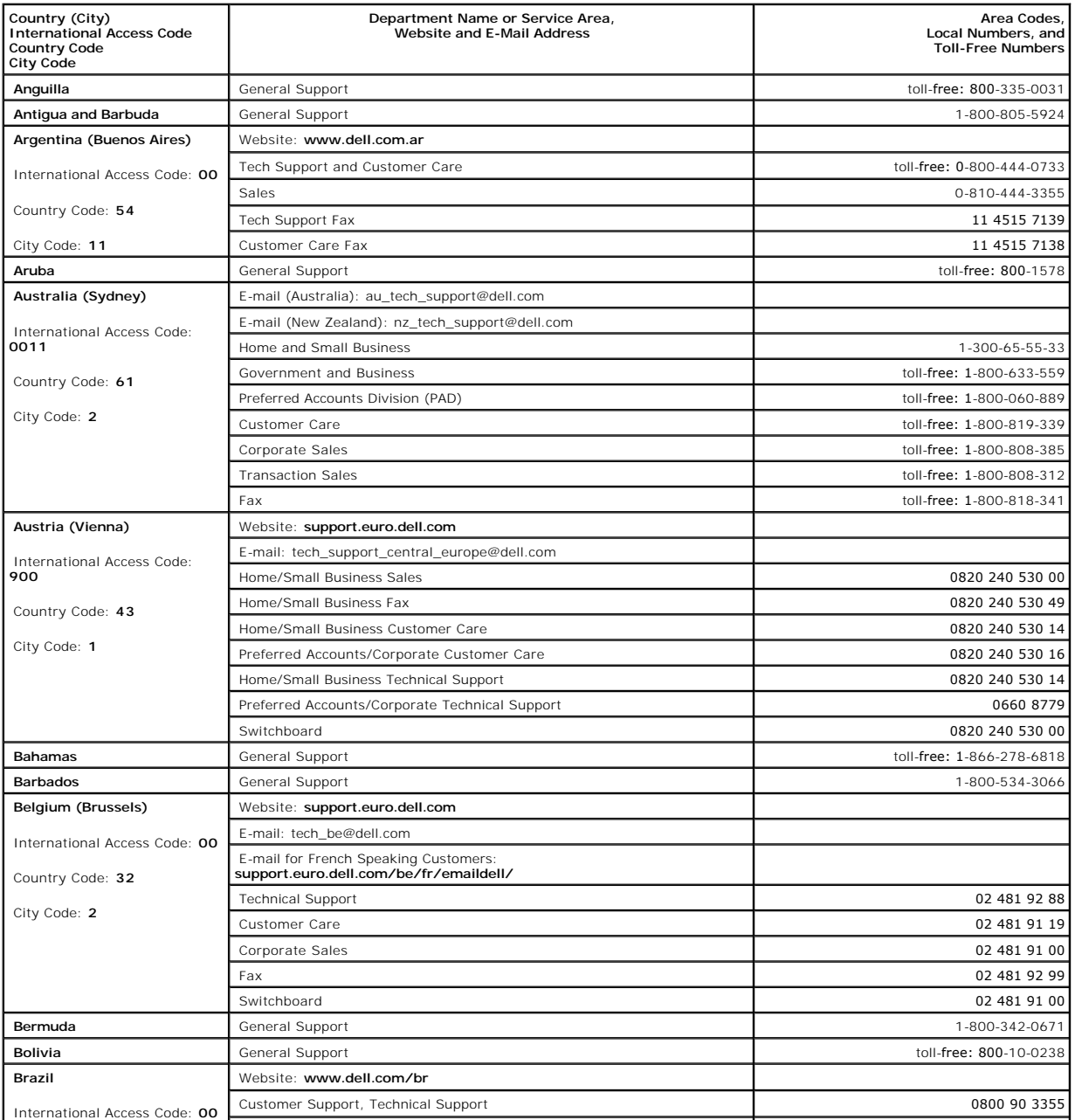

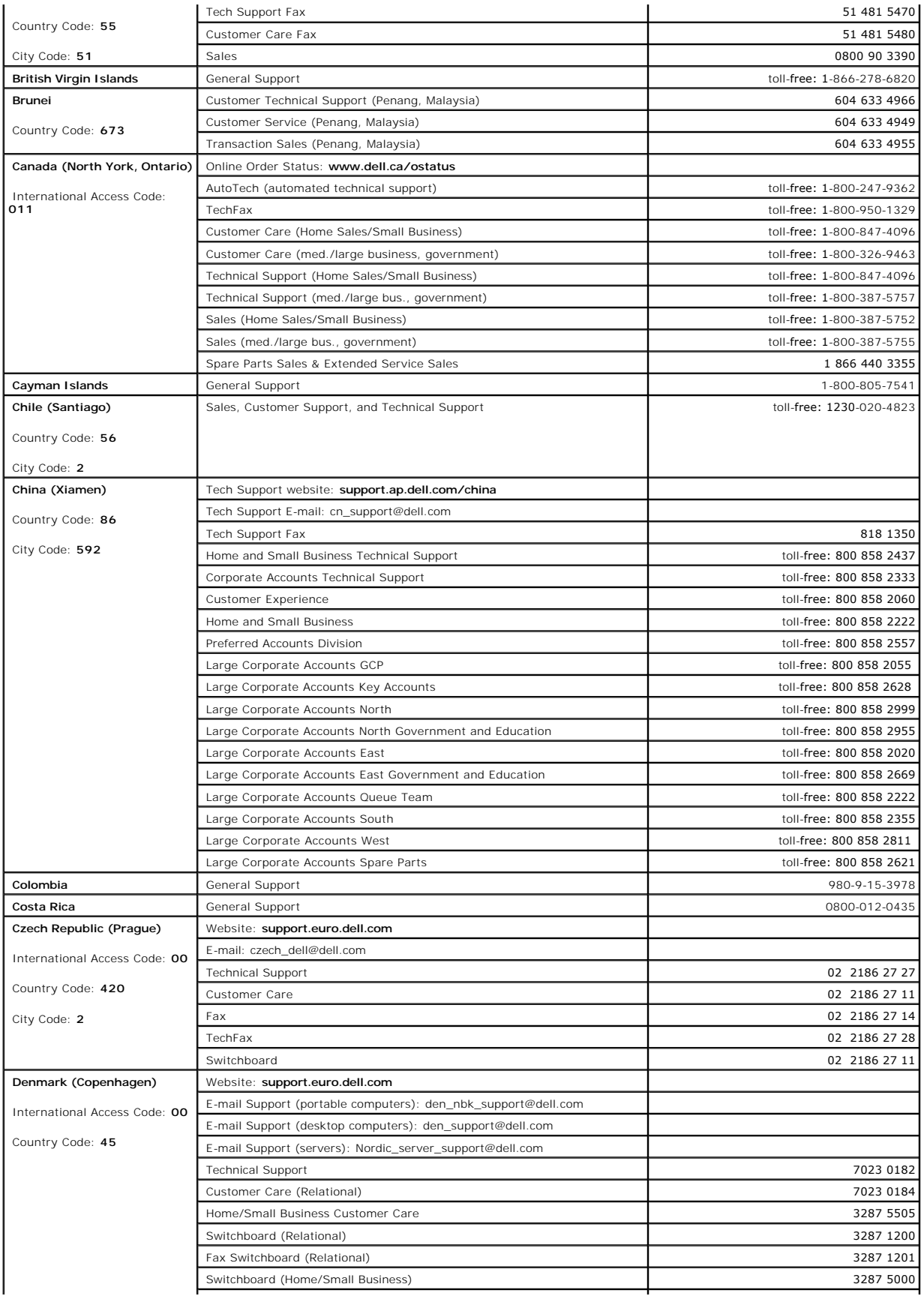

![](_page_14_Picture_381.jpeg)

![](_page_15_Picture_374.jpeg)

![](_page_16_Picture_328.jpeg)

![](_page_17_Picture_379.jpeg)

![](_page_18_Picture_370.jpeg)

![](_page_19_Picture_131.jpeg)

#### **Dell™ PowerConnect™ 2216/2224/2324 Switches User's Guide**

#### **Dell™ PowerConnect™ 2216/2224/2324 Switches User's Guide**

[Table 1-1. Tag-Based Prioritization](file:///C:/data/Network/pc2xxx/EN/UG/22xx23xc.htm#1051786) 10

[Table 1-2. Specifications](file:///C:/data/Network/pc2xxx/EN/UG/22xx23xc.htm#1061389) 13

[Table 2-1. Basic Troubleshooting](file:///C:/data/Network/pc2xxx/EN/UG/22xx23xe.htm#1184083) 15

[Back to Contents Page](file:///C:/data/Network/pc2xxx/EN/UG/index.htm)

#### **Dell™ PowerConnect™ 2216/2224/2324 Switches User's Guide**

**A NOTE:** A NOTE indicates important information that helps you make better use of your system.

**NOTICE:** A NOTICE indicates either potential damage to hardware or loss of data and tells you how to avoid the problem.

CAUTION: A CAUTION indicates a potential for property damage, personal injury, or death.

#### **Information in this document is subject to change without notice. © 2003 Dell Inc. All rights reserved.**

Reproduction in any manner whatsoever without the written permission of Dell Inc. is strictly forbidden.

Trademarks used in this text: *Dell,* the DELL logo, Inspiron, Dell Precision, Dimension, OptiPlex, Latitude, PowerCael, PowerVault, PowerApp, Axim, DellNet, and PowerConnect are<br>trademarks of Dell Inc.

Other trademarks and trade names may be used in this document to refer to either the entities claiming the marks and names or their products. Dell Inc. disclaims any<br>proprietary interest in trademarks and trade names other

Models PowerConnect 2216, PowerConnect 2224, PowerConnect 2324

**December 2003 Rev. A00**

Free Manuals Download Website [http://myh66.com](http://myh66.com/) [http://usermanuals.us](http://usermanuals.us/) [http://www.somanuals.com](http://www.somanuals.com/) [http://www.4manuals.cc](http://www.4manuals.cc/) [http://www.manual-lib.com](http://www.manual-lib.com/) [http://www.404manual.com](http://www.404manual.com/) [http://www.luxmanual.com](http://www.luxmanual.com/) [http://aubethermostatmanual.com](http://aubethermostatmanual.com/) Golf course search by state [http://golfingnear.com](http://www.golfingnear.com/)

Email search by domain

[http://emailbydomain.com](http://emailbydomain.com/) Auto manuals search

[http://auto.somanuals.com](http://auto.somanuals.com/) TV manuals search

[http://tv.somanuals.com](http://tv.somanuals.com/)